## **Assessment schedule/Mahere Aromatawai: Digital Technologies & Hangarau Matihiko 91905 – Serving up my home**

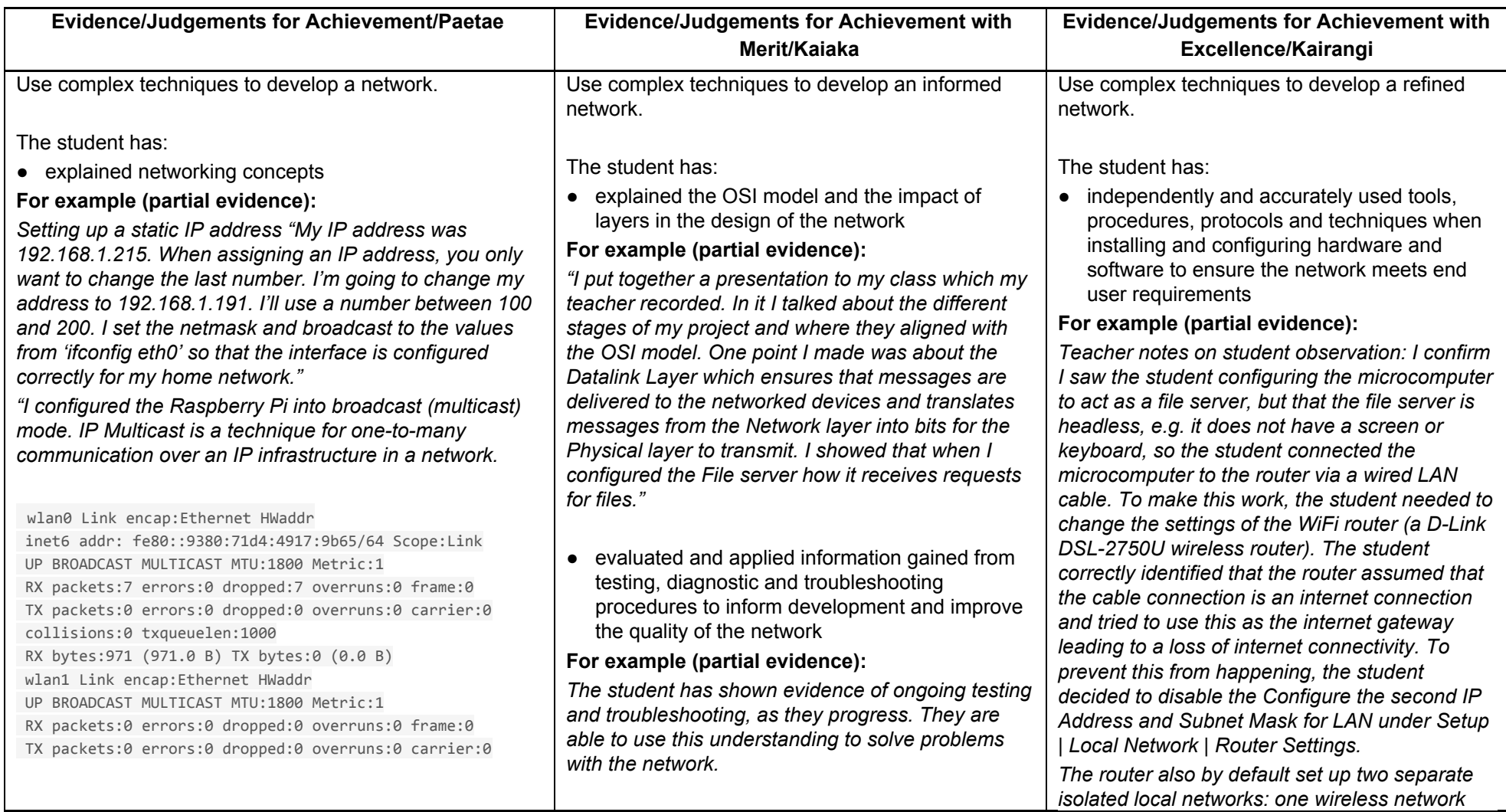

*"The snip above shows where I ran an \$ifconfig to query the network to confirm I had multicast running. I set it to multicast as we will have lots of video on the our home file server. Simultaneous delivery of high-quality video to each of a large number of delivery platforms will exhaust the capability of even a high bandwidth network with a powerful video clip server (which I don't have!). This poses a major scalability issue for sustained high bandwidth. This is why I decided to go with multicast networking."*

● used appropriate tools, procedures, protocols and techniques when installing and configuring hardware, software and peripherals

## **For example (partial evidence):**

*"I had to set up the Raspberry Pi properly. I configured the Boot the Raspberry Pi 3 and configured SSH, SPI, I2C, and SAMBA. I provided a series of pictures showing this occurring. E.g. On raspberry pi I installed install samba with-*

*sudo apt-get install samba samba-common-bin*

*--shown as a snippit-*

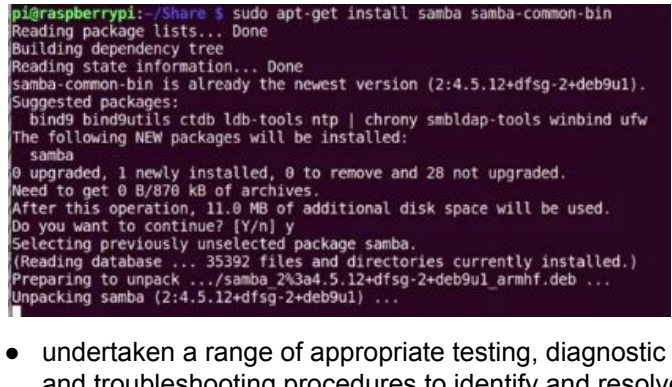

and troubleshooting procedures to identify and resolve setup and configuration errors

*"I typed my Pi's IP address into the "search program and files box" from the Windows command prompt (i.e. \\192.168.1.191\public), and typed in my username and password.*

*The folder RASPBERRYPI\public now appears in the Win 10 Network folder, but when I double-click the folder the following error message appears: \\RASPBERRYPI\public is not accessible. You*

*might not have permission to use this network resource. Contact the administrator of this server to find out if you have access permissions.*

*The user name could not be found."*

*"I looked up some information, and I think I didn't set the permissions / owner on the drives when I mounted them. I reset them as it appears that on the Pi my USB drive has been mounted twice in /media."*

- explained the purpose, function and behaviour of the parts and components (hardware and software) used
- **For example (partial evidence):**

"*I have made a table of the components I used and tried to briefly explain about each one and why I think it was fit for purpose."*

The explanations the student provides are not copy pasted, they are clearly understood by the student.

*The examples above are indicative samples only*

*and one wired network. The student correctly determined that it was wise to uncheck Enable MultiAP Isolation (under Setup | Wireless Basic) to prevent this and force the router to put wireless clients and wired clients on the same local network.*

● justified the selection of parts and components (hardware and software)

## **For example (partial evidence):**

*"I used a Raspberry Pi with Raspberrian for this task. I think the Raspberry Pi was appropriate because it is small and compact, it supports Linux, which makes software licensing more accessible. The SD cards make it easy to change functionality and test and trial without reinstalling ... There are disadvantages like the non-compatibility with Windows and ... however for this task it is suitable."*

*"I chose SAMBA for a lot of reasons like access control permission (security). These are important for a file server for distributing content. E.g. A user can access a file through samba only if the user satisfies both the samba permissions and the file system permissions. The samba permissions are set up with read access for guests (anonymous login) but write access only to set up accounts. The samba share is accessible only from the local network, so even these anonymous guests would have to have logged in to the WiFi router."*

*The examples above are indicative samples only*

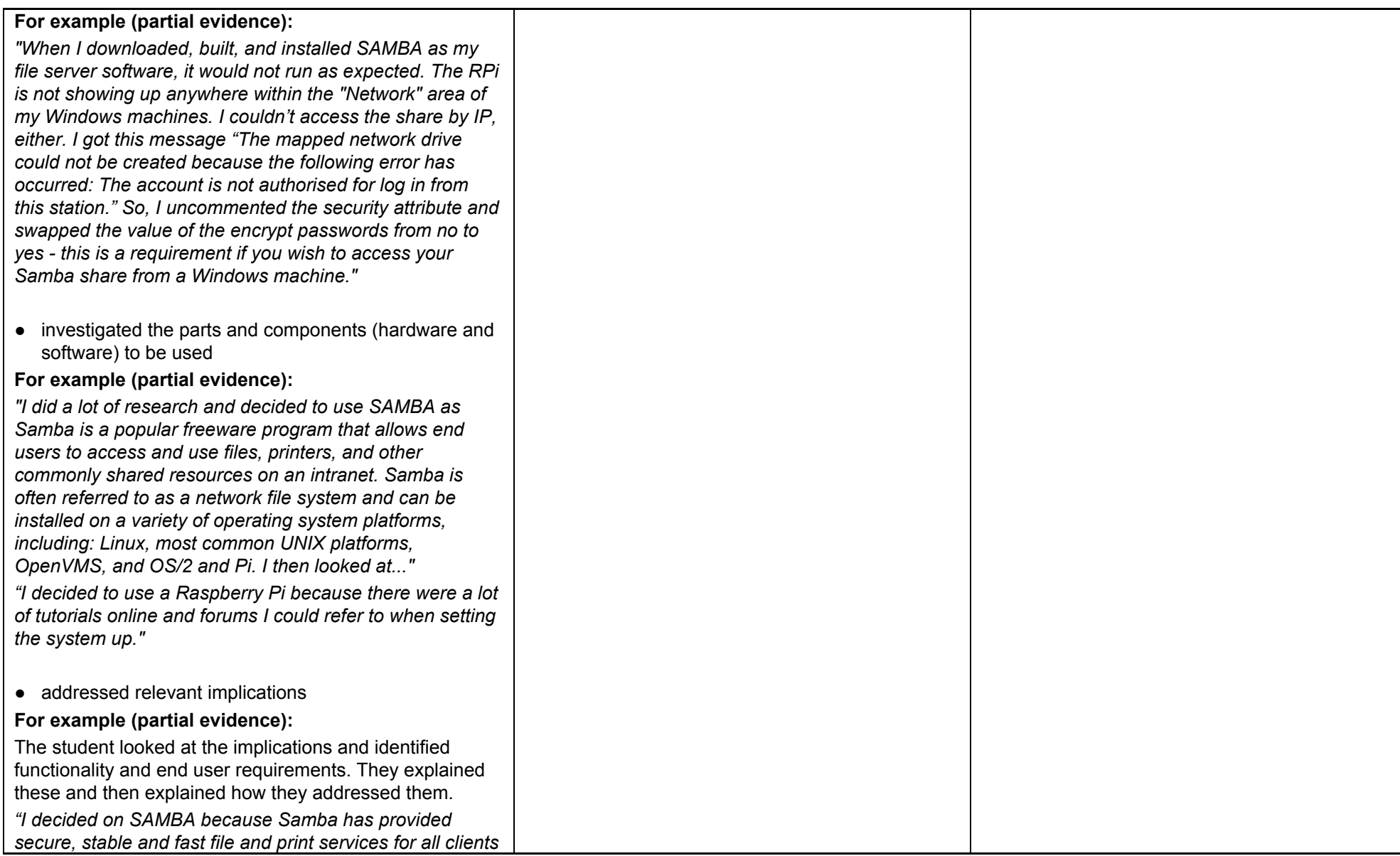

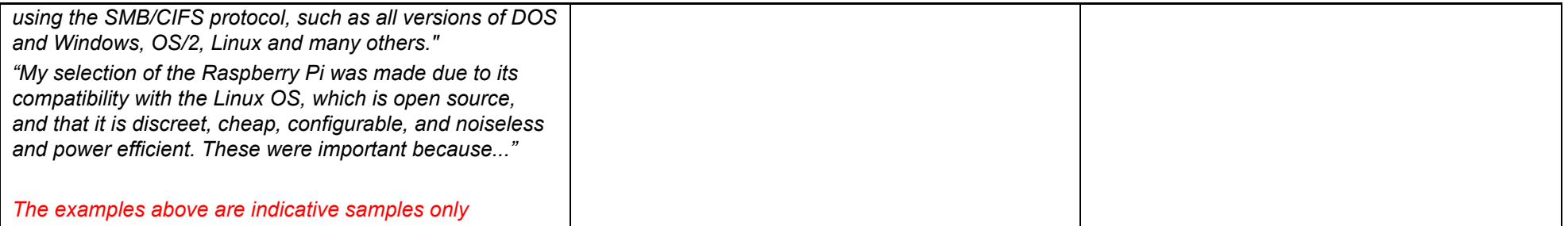

Final grades will be decided using professional judgement based on a holistic examination of the evidence provided against the criteria in the achievement standard